**Доступ с ip адресов компьютеров ЧГМА свободный. Возможность распечатки и скачивания в PDF-формате.**

 **Ссылка доступа:** [http://oxfordmedicine.com](http://oxfordmedicine.com/)

**Для доступа с внешних компьютеров нужно зарегистрироваться с ip адресов компьютеров академии:**

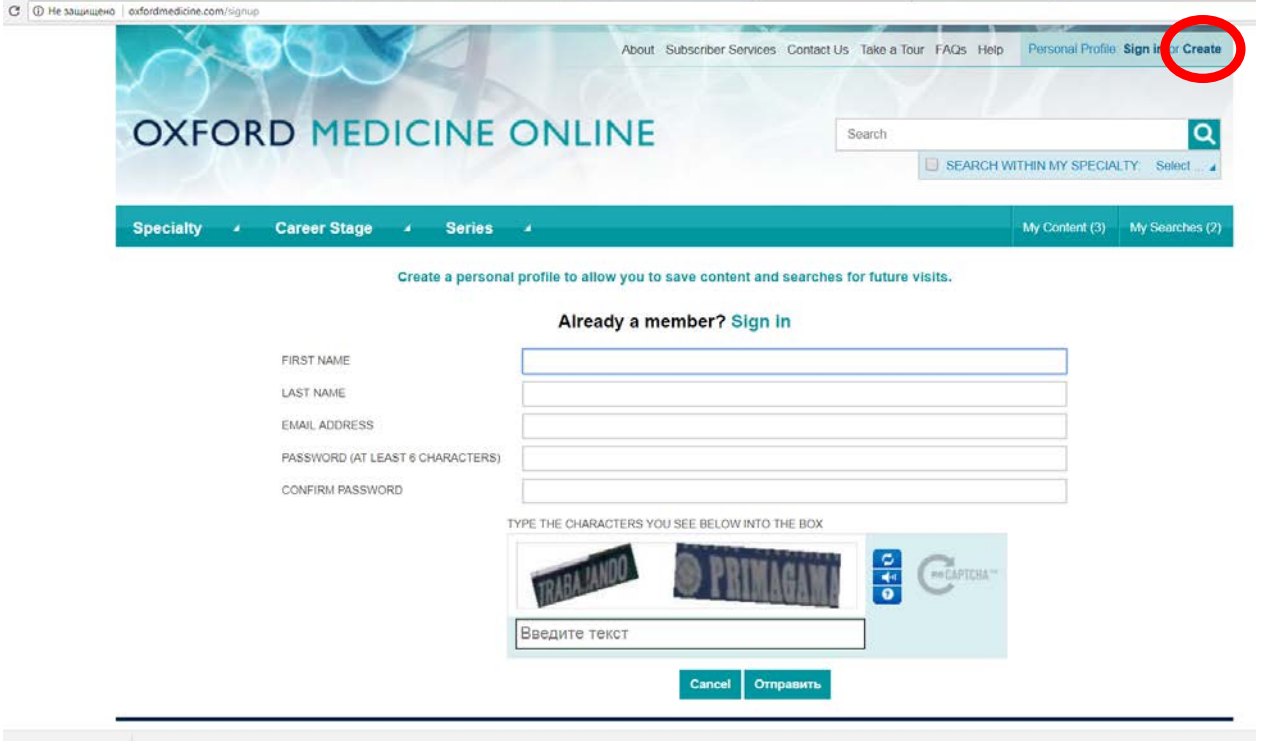

**указать имя, фамилию, e-mail, придумать пароль не менее 6 знаков (для дальнейшего входа в систему), ввести текст с картинки, нажать Отправить:**

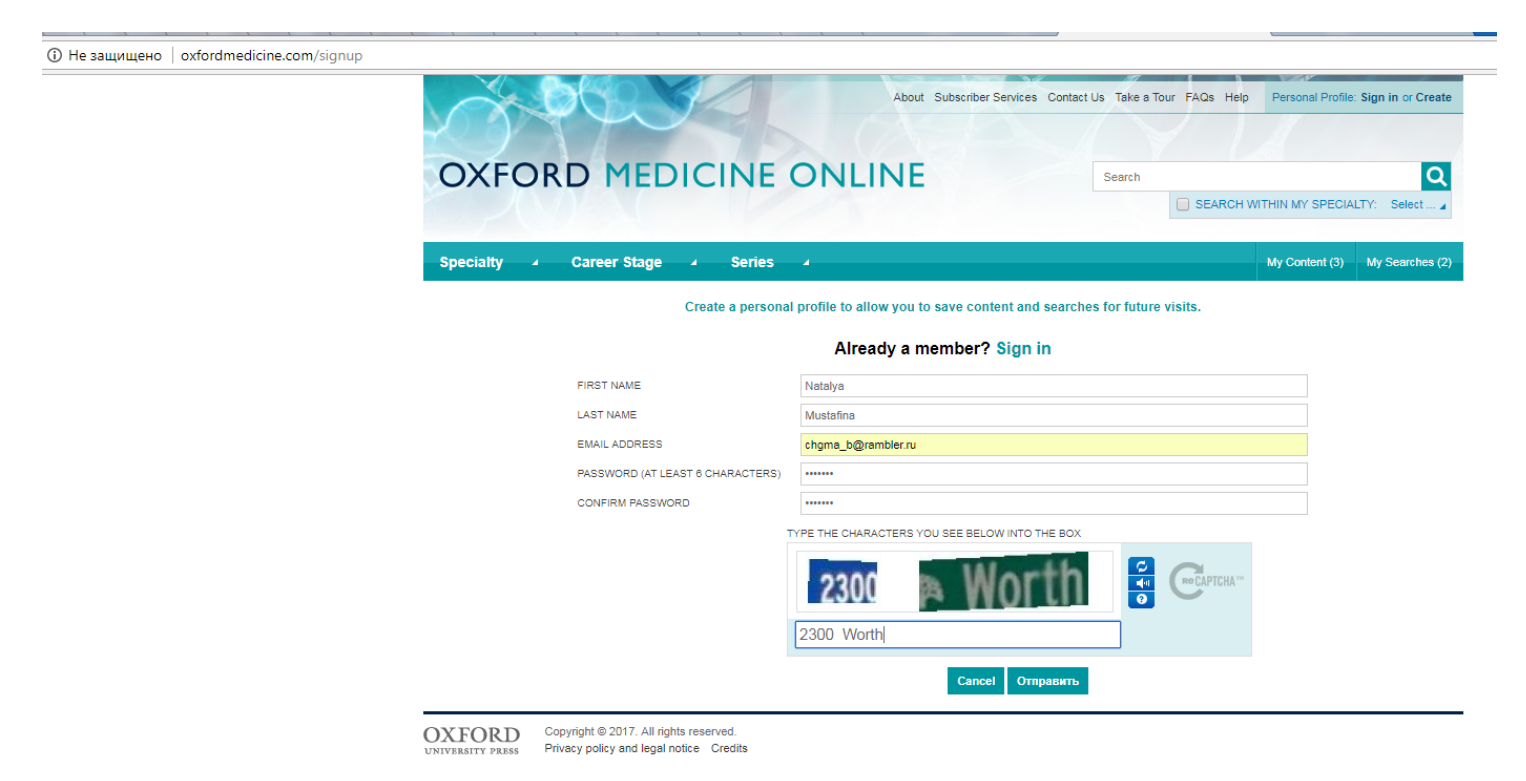

**В дальнейшем, при входе в базу данных Oxford Medicine Online под своими учетными данными нужно выбирать строку «Sign in» (войти в систему). Указать e-mail и пароль:**

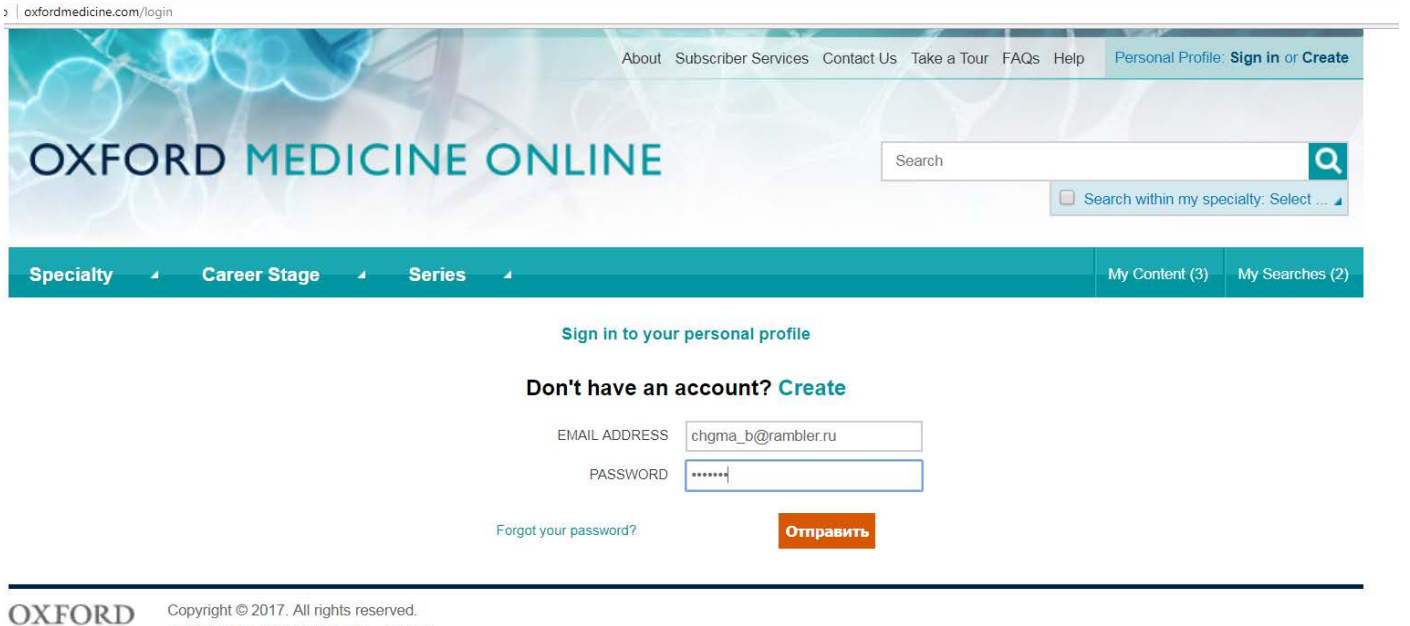

Privacy policy and legal notice Credits

## **Выйти из системы: Sign Out**

<sup>3</sup> ① oxfordmedicine.com

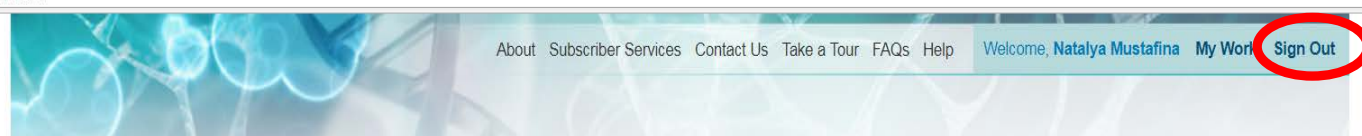

#### **Поиск информации осуществляется на английском языке:**

> ① oxfordmedicine.com

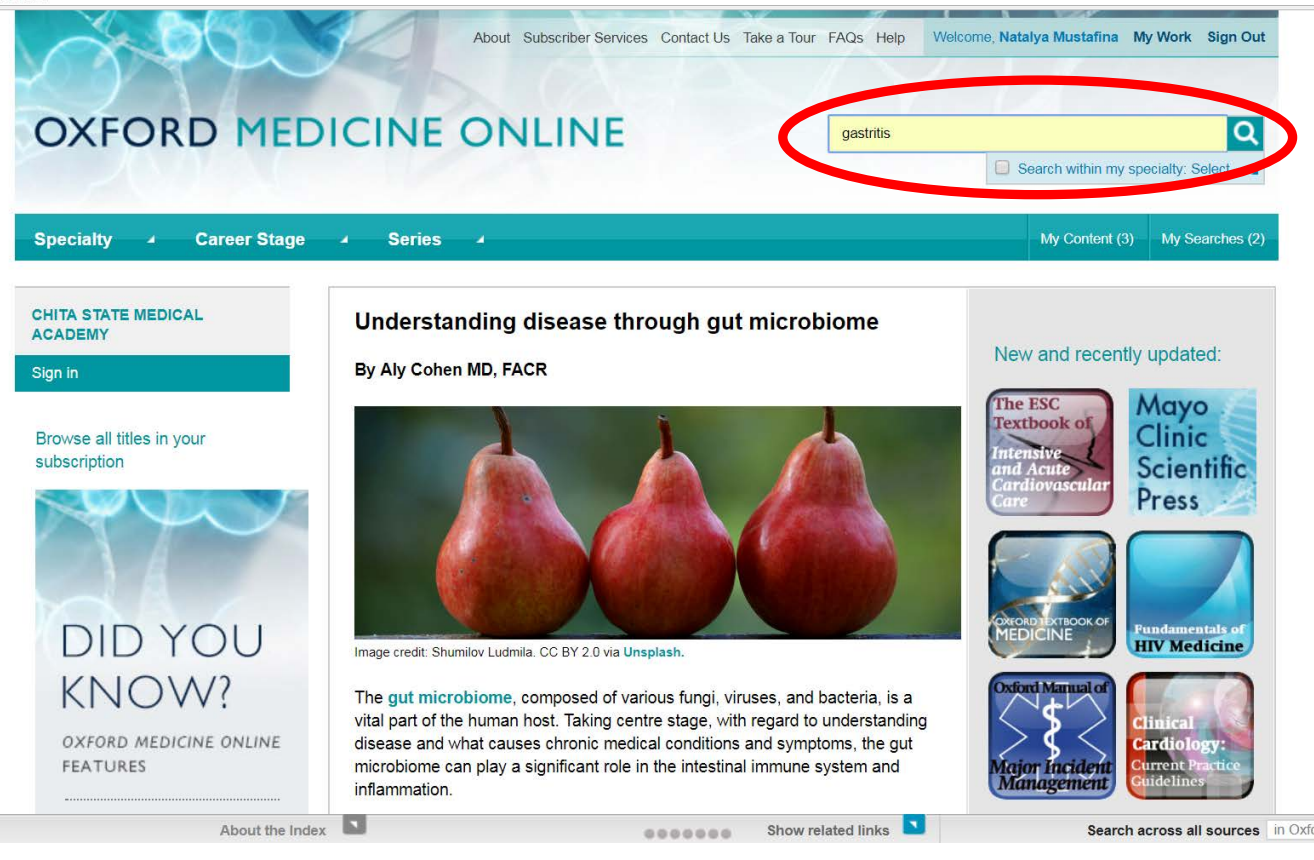

rd Index

### **Выбрать нужное из открытого доступа (значок открытого зеленого замка):**

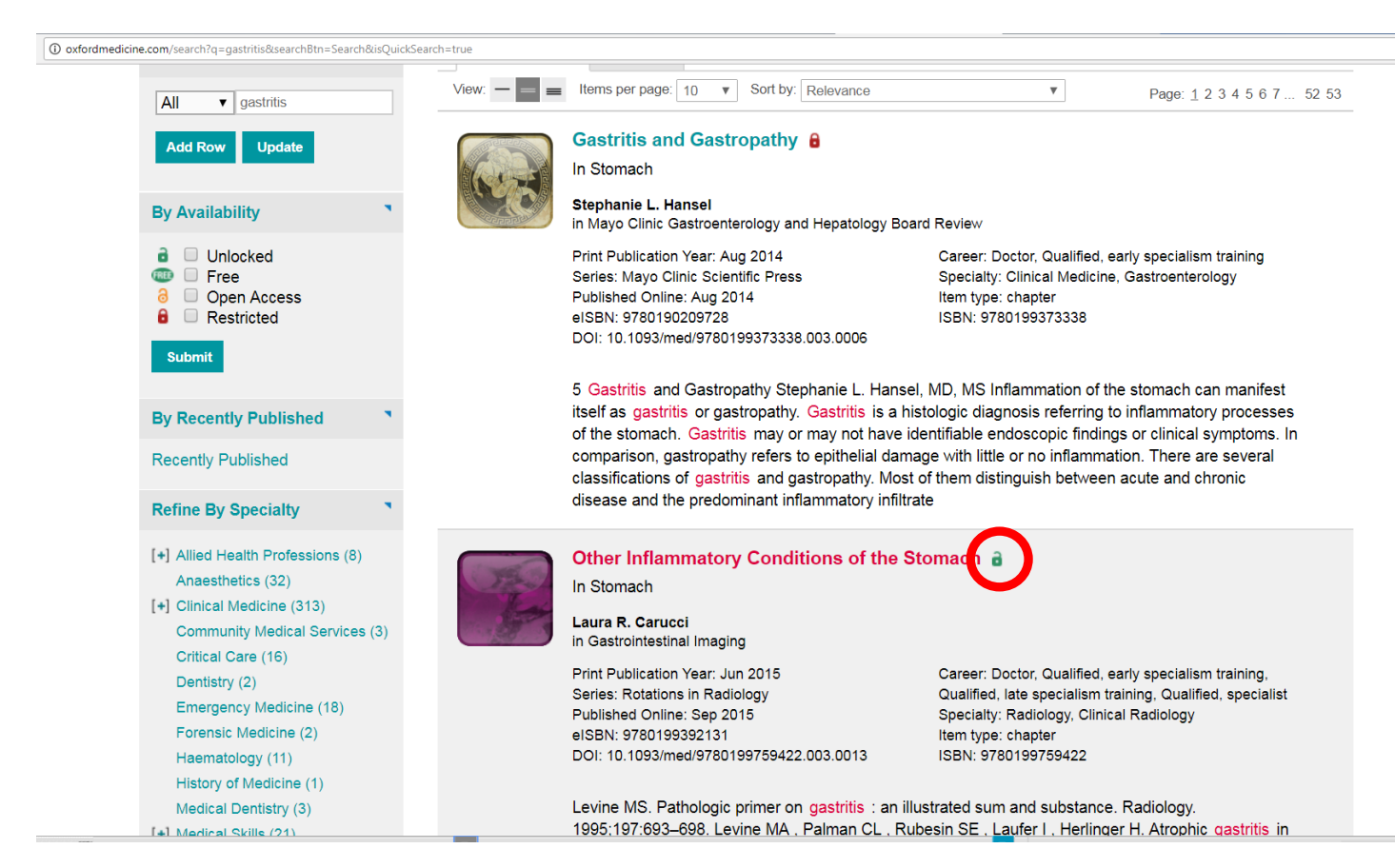

## **скачать в формате pdf: строка Download chapter (pdf)**

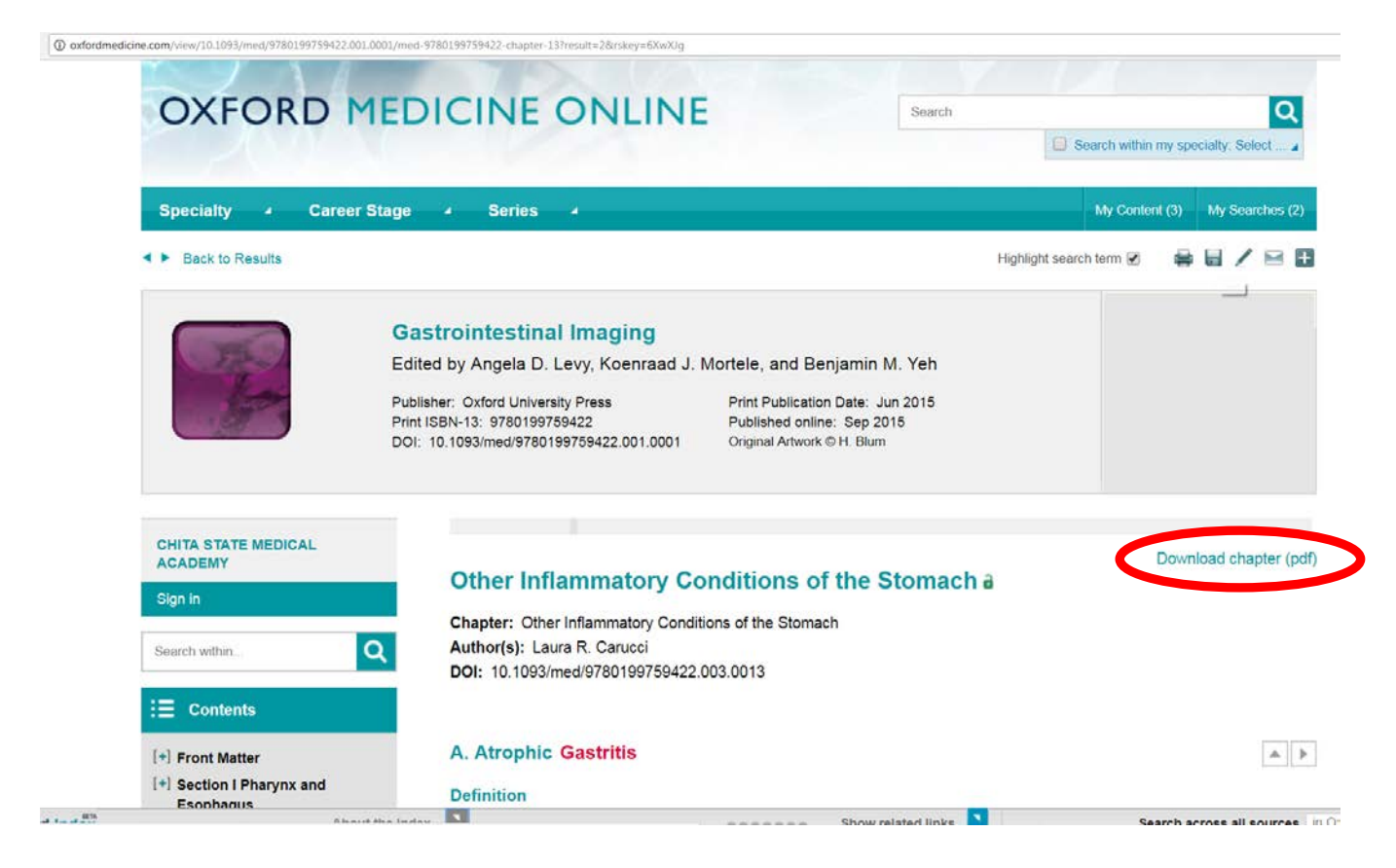

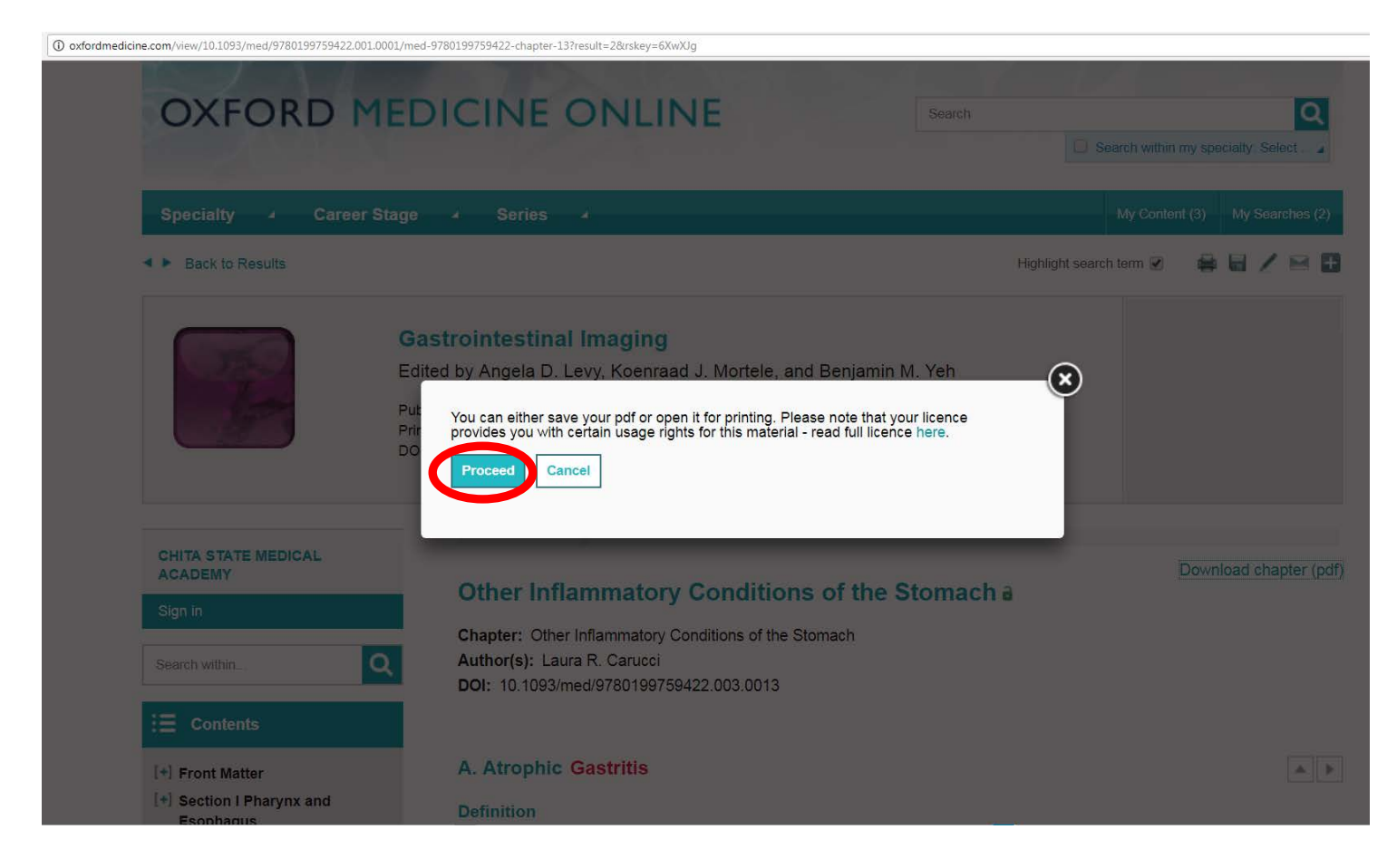

# **Теперь Вы можете распечатать или сохранить текст в формате pdf:**

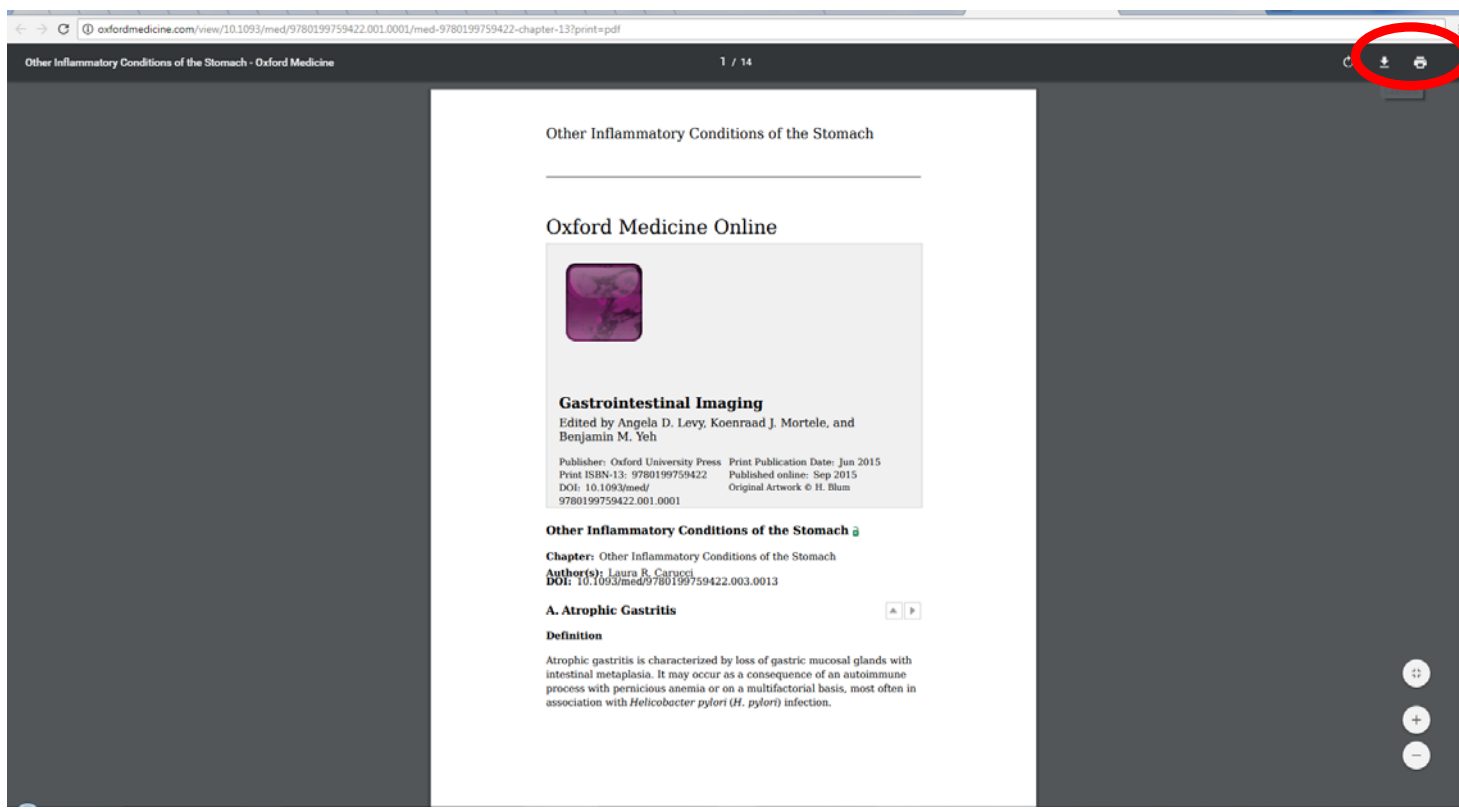

Посмотреть списки книг и выбрать нужные вам издания можно по ссылке: <http://oxfordmedicine.com/page/630/onetime-purchase-titles> И.о. зав. отделом автоматизации библ. процессов Мустафина Н.В.